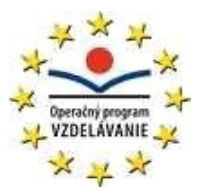

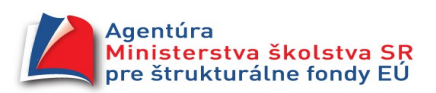

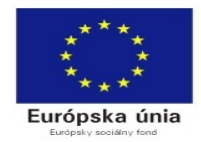

Gymnázium arm. gen L. Svobodu, 06601 Humenné

## VZDELÁVACIA OBLASŤ: *Matematika a práca s informáciami* **Predmet: Informatika**

**Učebný materiál: metodický list, pracovný list, video**

**Tematický celok : Tabuľkový procesor**

**Ročník: druhý Počet vyučovacích hodín:** 2 (1. a 2. hodina celku)

**Téma hodiny: Úvodná dvojhodina vkladanie, editovanie, typy údajov** 

**Prierezová téma:** osobnostný a sociálny rozvoj

**Kľúčové kompetencie:** k spracovaniu informácií v tvare tabuľky

**Autor: Ing. Ján Kocák**

**Pomôcky:** PC a na ňom naištalovaný kancelársky balík

Výkonový štandard

- žiak sa vie efektívne pohybovať po ploche tabuľky, dokáže pri tom používať tlačidlá klávesnice a myš
- žiak vie vkladať, opravovať, mazať údaje v prostredí tabuľky
- žiak vie pracovať s blokom údajov v prostredí tabuľky, rozlišuje kópiu od vyplňovania bloku údajov
- žiak vie ukladať a exportovať tabuľku v bežných formátoch tabuliek

sa usiluje vyjadriť výkon žiaka, ktorým preukáže úroveň rozvoja kľúčových kompetencií vo väzbe na príslušnú vzdelávaciu oblasť.

Obsahový štandard: tabuľka, vkladanie, editácia, vzorec, text, číslo, dátum, čas, súbor, uloženie, uloženie ako, typ súboru, kópia, presun, mazanie bloku, jednoduché automatické vyplňovanie myšou

Vstupná kompetencia: žiaci už predtým pracovali s textovým editorom (Word, alebo Openofffice ) a ovládajú základy práce so súborom, blokom, panelmi nástrojov. Tieto vedomosti, zručnosti a návyky si v prostredí tabuľky len zopakujú, prehĺbia a doplnia o špecifiká prostredia tabuľky.

*Osnova:*

- 1. krátka informácia o najčastejšie používaných tabuľkových procesoroch (MS Office komerčný, Openoffice GNU), o inštalácii a upgrade tohto softwéru (právne aspekty používania softwéru), aktuálne verzie
- 2. spustenie programu a vytvorenie odkazu na ploche počítača
- 3. popis častí plochy tabuľkového procesora, pohyb po tabuľke, základné tlačidlá a skratky na pohyb
- 4. vkladanie údajov, ich editácia, mazanie, kópia, presun, jednoduché automatické vypĺňanie
- 5. typy údajov dôležitosť prvého znaku vkladaných údajov
- 6. ukladanie súboru, uloženie ako, kompatibilita uložených súborov

## *Metódy:*

praktická ukážka - skupinové vyučovanie, samostatná praktická práca žiakov na malých úlohách, zadávanie samostatných rozšírených aplikačných úloh, motivácia najlepších najaktívnejších žiakov odmeniť známkou

*Príprava:*

- 1. jasné + uviesť zdroje na aktualizáciu
- •<http://office.microsoft.com/sk-sk/excel/default.aspx> manuály a skúšobná verzia EXCEL 2007(90 dní)
- • [http://openopffice.org](http://openopffice.org/) plná verzia celého najnovšieho balíka Openoffice
- 2. opýtať sa, kto to už vie, ukázať iné spôsoby, prípadne korigovať nepresnosti
- 3. dať im screenshoty s popisom,

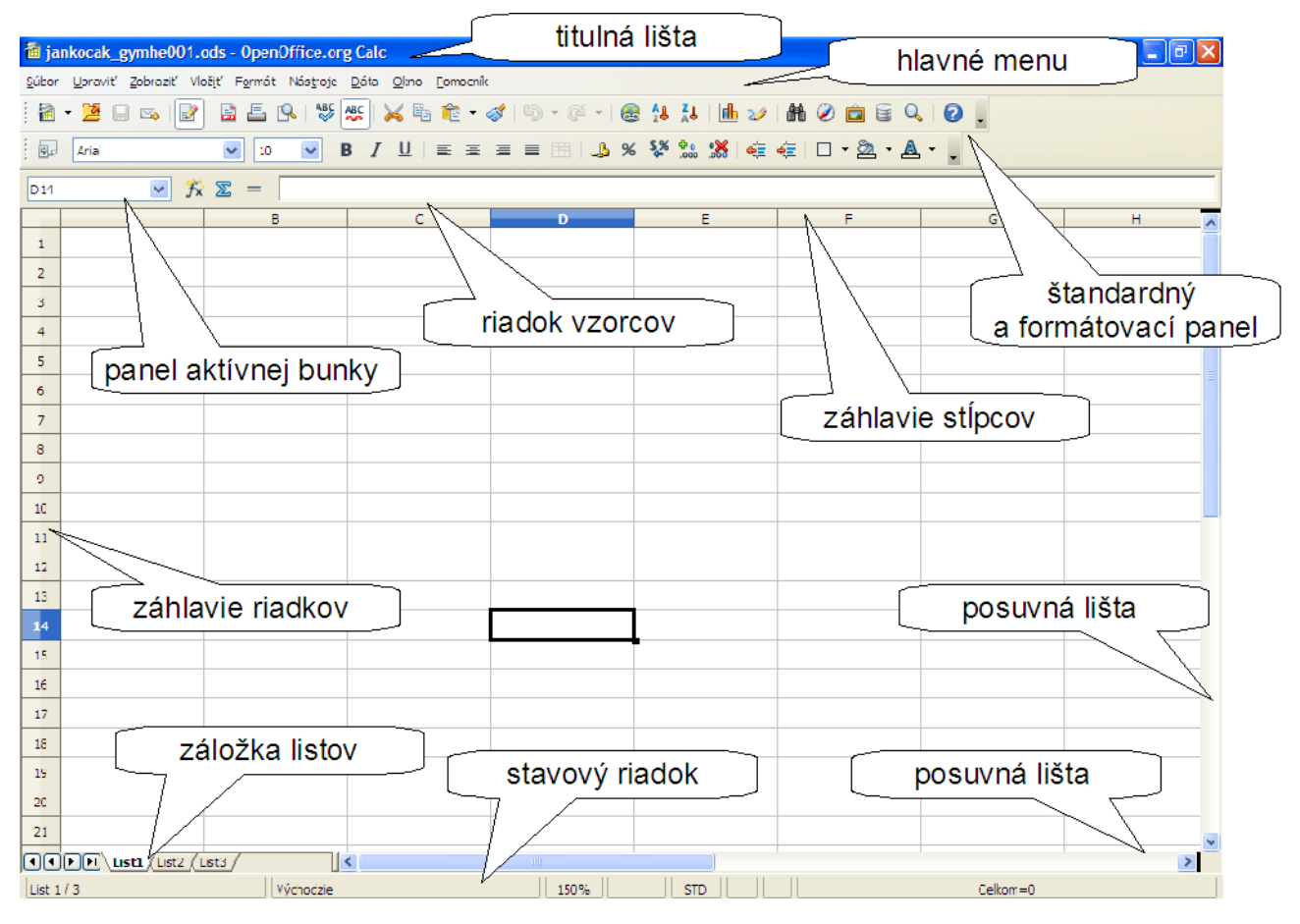

## klávesy na pohyb kurzora:

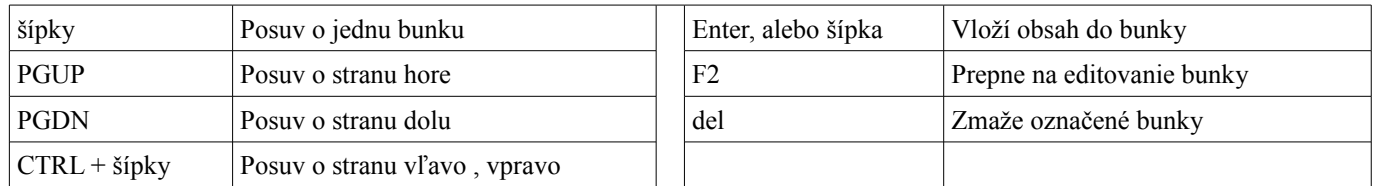

4. Rozsah tabuľky 65536 riadkov 1024 stĺpcov označených A až AMJ (1048576 resp. 16384, XFD)

- názov bunky B6 nikdy nie 6B !
- vkladať jednoduché údaje video

- čísla kladné, záporné celé, necelé , veľké, video : [http://www.youtube.com/watch?v=pRMIspl\\_TEI](http://www.youtube.com/watch?v=pRMIspl_TEI)
- texty krátke dlhé, nastaviť v záhlaví stĺpca a riadku rozmery ručne a automaticky
- dátum a čas<http://www.youtube.com/watch?v=JgFmcVn64hQ>
- cez držiak bunky ukázať jednoduché kopírovanie a vypĺňanie obsahu buniek. Zdôrazniť rozdiely pri práci s textom a číslami a dátumami.

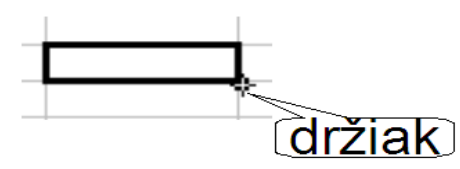

- 5. = + -začiatok vzorca, automatické zarovnávanie textov vľavo, čísel, vzorcov a dátumov vpravo. Možnosť predefinovať zarovnanie podľa potreby. Ukážeme vlastnosti bunky po zmazaní obsahu a ponechaní formátu.
- 6. Zopakovať spôsoby ukladania z menu, zo štandartného panelu, alebo klávesovou skratkou. Formáty ukladaných súborov:

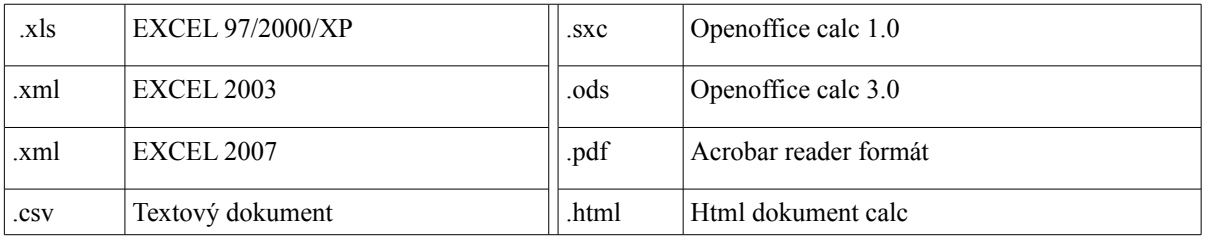

Klávesové skratky:

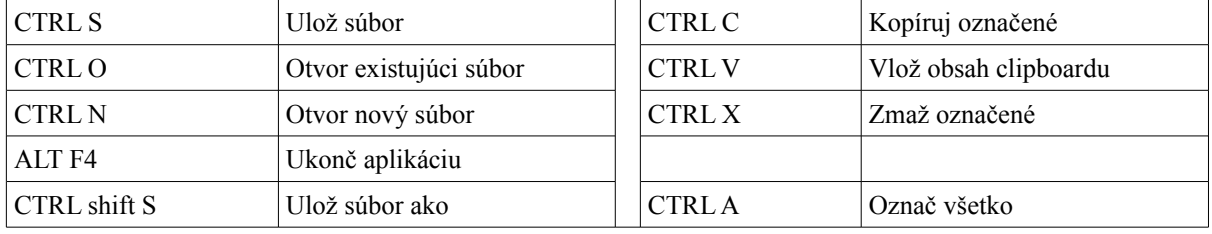

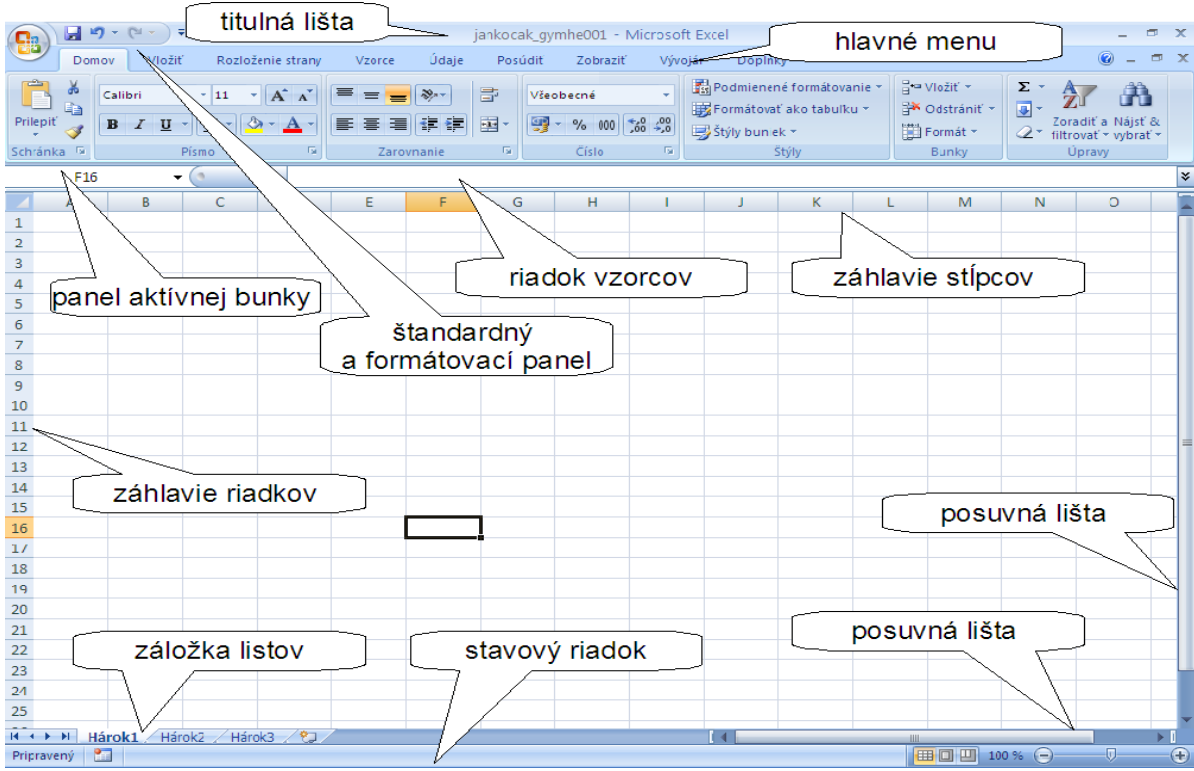

Verzia pre MS office 2007 EXCEL

Možnosti súbor uložiť ako v týchto formátoch

| <b>Save As</b>                                                   |                                                                                                    |                                                                                                    |        |
|------------------------------------------------------------------|----------------------------------------------------------------------------------------------------|----------------------------------------------------------------------------------------------------|--------|
| Save in:                                                         | My Computer                                                                                                    | $\Theta$ $\Phi$ $\mathbb{P}$ $\mathbb{E}$ $\mathbb{E}$<br>$\checkmark$                                                                                                    |        |
| My Recent<br>Documents<br>Desktop<br>My Documents<br>My Computer | Disk (C:)<br><b>OPHP RECOVERY (D:)</b><br>data (E:)<br>Local Disk (Z:)<br>Shared Documents<br>Administrator's Docu | ODF Tabuľka (.ods)<br>Šablóna tabuľky ODF (.ots)<br>Zošit OpenOffice.org 1.0 (.sxc)<br>Sablóna zošitu OpenOffice.org 1.0 (.stc)<br>Data Interchange Format (.dif)<br>dBASE (.dbf)<br>Microsoft Excel 97/2000/XP (xls)<br>Šablóna Microsoft Excel 97/2000/XP (xlt)<br>Microsoft Excel 95 (xls)<br>Šablóna Microsoft Excel 95 (xlt)<br>Microsoft Excel 5.0 (xls)<br>Sablóna Microsoft Excel 5.0 (xlt)<br>StarCalc 5.0 (.sdc)<br>Sablóna StarCalc 5.0 (.vor)<br>StarCalc 4.0 (.sdc)<br>Sablóna StarCalc 4.0 (.vor)<br>StarCalc 3.0 (.sdc)<br>Sablóna StarCale 3.0 (.vor)<br>SYLK (.slk)<br>Text CSV (.csv)<br>HTML dokument (OpenOffice.org Calc) (.html) |        |
|                                                                  | File name:                                                                                                    | Microsoft Excel 2003 XML (xml)<br>Pocket Excel (.pxl)<br>Unified Office Format spreadsheet (.uos)                                                                                                    | Save   |
| My Network                                                       | Save as type:                                                                                                    | ODF Tabulka (.ods)                                                                                                    | Cancel |
| ∣√ Automatická prípona súboru                                    |                                                                                                    |                                                                                                    |        |
|                                                                  |                                                                                                    | Uložit's heslom                                                                                                    |        |
|                                                                  |                                                                                                    | Upravit' nastavenia filtra                                                                                                    |        |

v ponuke exportovať do PDF

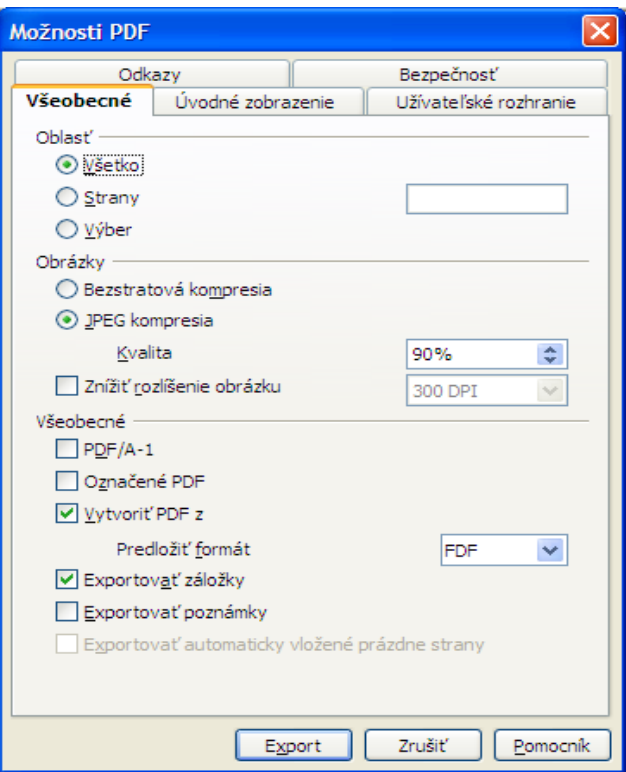

jednoduché vzorce si vyskúšame na faktúre:

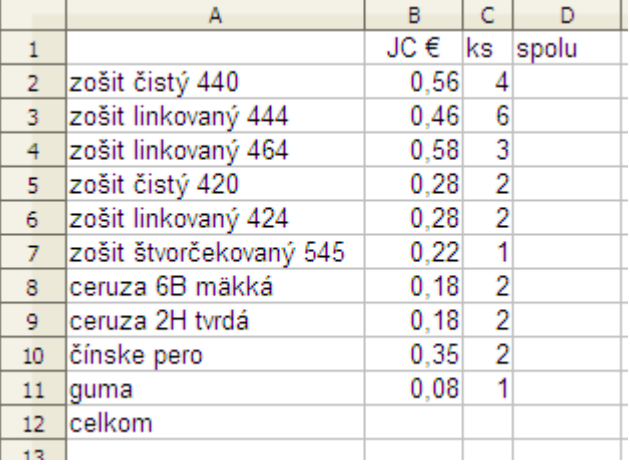

zoznam krátkych vídeí prístupné pre každého aj chýbajúceho študenta na:

<http://www.youtube.com/watch?v=3w5DEiw0UkE>vkladanie01 textov

[http://www.youtube.com/watch?v=pRMIspl\\_TEI&NR=1](http://www.youtube.com/watch?v=pRMIspl_TEI&NR=1) vkladanie02 čísel

<http://www.youtube.com/watch?v=JgFmcVn64hQ&feature=related> vkladanie03 dátum a čas

<http://www.youtube.com/watch?v=-tvJp4YDWEE&feature=related>banka

[http://www.youtube.com/watch?v=LdCJAJpZs\\_Y&feature=related](http://www.youtube.com/watch?v=LdCJAJpZs_Y&feature=related) fibonacci

Humenné 14.3.2009